# **/SUS PA278QV ЖК-монитор серии** *Руководство пользователя*

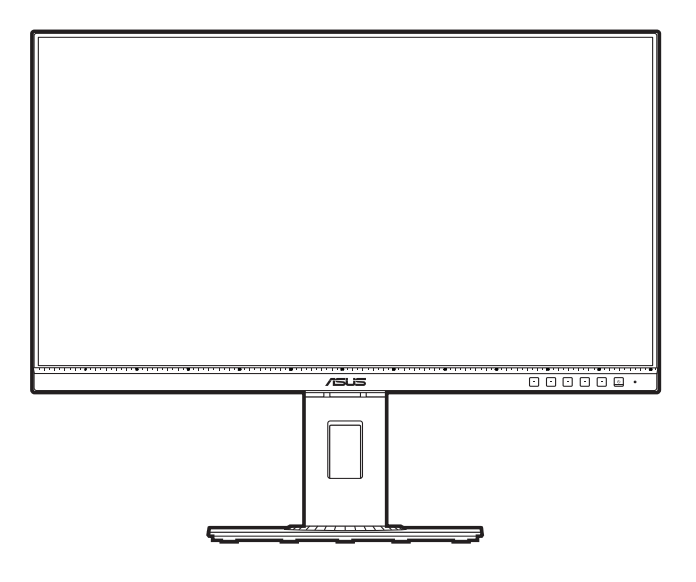

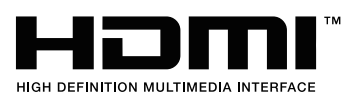

Первое издание

Март 2020 г.

#### **© ASUSTeK COMPUTER INC., 2020 Все права защищены.**

Никакая часть данного руководства, а также изделия и программное обеспечение, описанные в данном руководстве, не могут быть воспроизведены, распространены, переписаны, сохранены в информационно-поисковой системе или переведены на другой язык в любом виде с использованием любых средств без выраженного в письменном виде согласия компании ASUSTeK COMPUTER INC. (ASUS), за исключением резервного копирования хранящейся у пользователя документации.

Гарантийные обязательства на изделие или его обслуживание не распространяются: (1) в случае ремонта, изменения или модификации продукта, если только на проведение подобного ремонта, изменения или модификации не получено письменное разрешение компании ASUS; (2) если стерт или отсутствует серийный номер изделия.

КОМПАНИЯ ASUS ПРЕДОСТАВЛЯЕТ ДАННОЕ РУКОВОДСТВО НА УСЛОВИИ «КАК ЕСТЬ», БЕЗ КАКИХ-ЛИБО ГАРАНТИЙ, ПРЯМЫХ ИЛИ ПОДРАЗУМЕВАЕМЫХ, ВКЛЮЧАЯ В ТОМ ЧИСЛЕ ЛЮБЫЕ ПОДРАЗУМЕВАЕМЫЕ ГАРАНТИИ ИЛИ УСЛОВИЯ ГОДНОСТИ ДЛЯ ПРОДАЖИ ИЛИ ПРИГОДНОСТИ К КОНКРЕТНОЙ ЦЕЛИ ИСПОЛЬЗОВАНИЯ. КОМПАНИЯ ASUS, ЕЕ ДИРЕКТОРА, РУКОВОДИТЕЛИ, СОТРУДНИКИ ИЛИ ПРЕДСТАВИТЕЛИ НЕ НЕСУТ НИКАКОЙ ОТВЕТСТВЕННОСТИ ЗА ЛЮБЫЕ КОСВЕННЫЕ, ФАКТИЧЕСКИЕ, ОСОБЫЕ ИЛИ СЛУЧАЙНЫЕ УБЫТКИ (ВКЛЮЧАЯ УБЫТКИ ОТ УПУЩЕННОЙ ВЫГОДЫ, УТРАТУ ДЕЯТЕЛЬНОСТИ, НЕИСПОЛЬЗОВАНИЕ ИЛИ ПОТЕРЮ ДАННЫХ, ПРЕРЫВАНИЕ ДЕЯТЕЛЬНОСТИ И ТОМУ ПОДОБНОЕ), ДАЖЕ ЕСЛИ КОМПАНИЯ ASUS БЫЛА ОСВЕДОМЛЕНА О ВОЗМОЖНОСТИ УБЫТКОВ ВСЛЕДСТВИЕ ДЕФЕКТА ИЛИ ОШИБКИ В ДАННОМ РУКОВОДСТВЕ ИЛИ ПРОДУКТЕ.

ТЕХНИЧЕСКИЕ ХАРАКТЕРИСТИКИ И ИНФОРМАЦИЯ, ПРИВЕДЕННЫЕ В НАСТОЯЩЕМ РУКОВОДСТВЕ, НОСЯТ ИСКЛЮЧИТЕЛЬНО ИНФОРМАЦИОННЫЙ ХАРАКТЕР И МОГУТ ИЗМЕНЯТЬСЯ В ЛЮБОЕ ВРЕМЯ БЕЗ ПРЕДУПРЕЖДЕНИЯ И НЕ ДОЛЖНЫ РАССМАТРИВАТЬСЯ КАК ОБЯЗАТЕЛЬСТВО КОМПАНИИ ASUS. КОМПАНИЯ ASUS НЕ НЕСЕТ НИКАКОЙ ОТВЕТСТВЕННОСТИ И ОБЯЗАТЕЛЬСТВ ЗА ЛЮБЫЕ ОШИБКИ ИЛИ НЕТОЧНОСТИ, КОТОРЫЕ МОГУТ СОДЕРЖАТЬСЯ В НАСТОЯЩЕМ РУКОВОДСТВЕ, ВКЛЮЧАЯ ОПИСАНИЯ ПРОДУКЦИИ И ПРОГРАММНОГО ОБЕСПЕЧЕНИЯ.

Изделия и названия компаний, использующиеся в данном руководстве, могут являться или не являться зарегистрированными товарными знаками или подпадать под действие авторских прав соответствующих компаний и используются только с целью обозначения и разъяснения, принесения пользы владельцу без цели нарушения прав.

# Оглавление

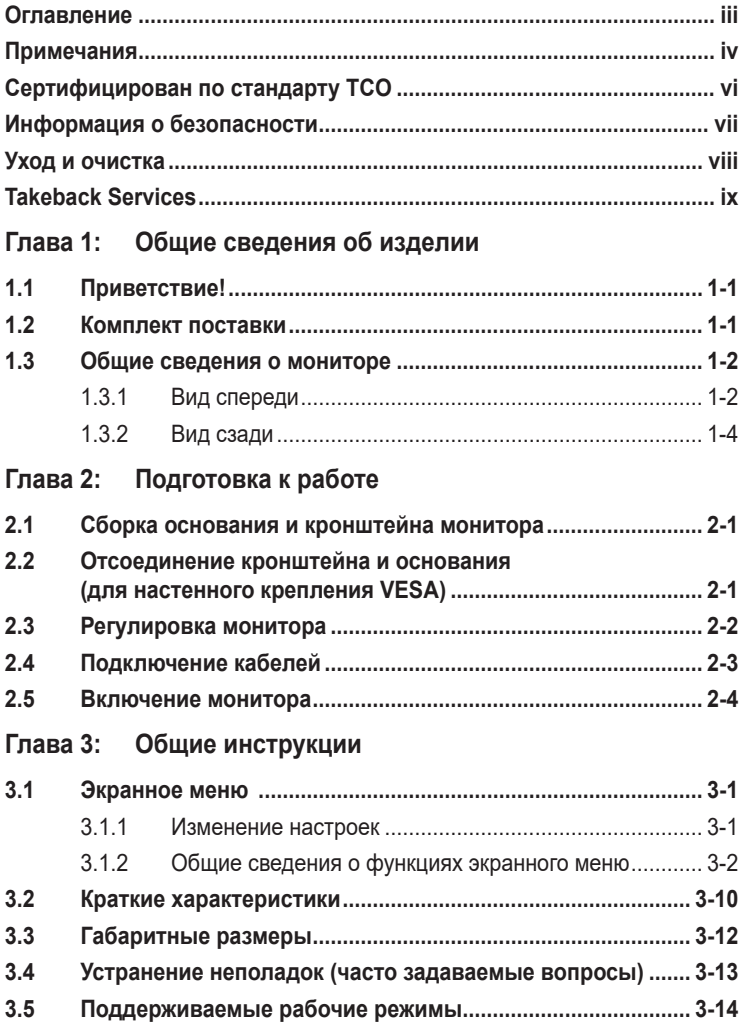

# <span id="page-3-0"></span>**Примечания**

### **Заявление о соответствии требованиям Федеральной комиссии по связи США (FCC)**

Данный прибор соответствует части 15 правил FCC. Эксплуатация прибора допускается при соблюдении следующих двух условий:

- данный прибор не должен создавать вредные помехи;
- данный прибор должен допускать прием любых помех, включая помехи, которые могут повлиять на правильность его работы.

Данный прибор был проверен и признан соответствующим ограничениям на цифровые приборы Класса B согласно Части 15 правил FCC. Целью этих ограничений является обеспечение приемлемой защиты от помех при установке оборудования в жилых помещениях. Данное устройство генерирует, использует и способно излучать высокочастотную энергию, и при несоблюдении инструкций во время установки и эксплуатации может создавать недопустимые помехи для радиосвязи. Однако даже при соблюдении инструкций по установке нет гарантии того, что в каком-то конкретном случае не возникнут помехи. Если данный прибор создает помехи при приеме радио- и телевизионных сигналов, что можно проверить, выключив и включив прибор, пользователю рекомендуется попытаться устранить помехи с помощью приведенных ниже мер.

- Изменить ориентацию или местоположение приемной антенны.
- Увеличить расстояние между приемником и данным прибором.
- Подключите данное оборудование к сетевой розетке другой цепи питания, а не к той, к которой подключен приемник.
- Обратиться за помощью к продавцу или опытному специалисту по теле- и радиотехнике.

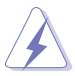

Необходимо использовать экранированные кабели для подключения монитора к видеокарте в соответствии с требованиями FCC. Изменения или модификации данного прибора, явно не утвержденные стороной, несущей ответственность за выполнение требований, могут повлечь ограничение права пользователя на эксплуатацию данного прибора.

## **Данное изделие соответствует стандарту ENERGY STAR**

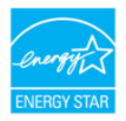

Стандарт ENERGY STAR разработан совместно Агентством по охране окружающей среды США и Министерством энергетики США и направлен на экономию денежных средств и охрану окружающей среды благодаря использованию энергоэффективных изделий и технологий.

Вся продукция ASUS с логотипом ENERGY STAR соответствует требованиям стандарта ENERGY STAR, и функция управления питанием включена по умолчанию. Монитор и компьютер настроены автоматический переход в спящий режим через 10 и 30 минут отсутствия активности пользователя соответственно. Чтобы пробудить компьютер, щелкните кнопкой мыши или нажмите любую клавишу на клавиатуре. Подробные сведения об управлении питанием и его преимуществах для окружающей среды см. на веб-сайте http:// www.energystar.gov/powermanagement. Кроме того, на веб-сайте http://www. energystar.gov можно ознакомиться с подробной информацией о совместной программе ENERGY STAR.

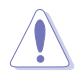

ПРИМЕЧАНИЕ. Функции Energy Star НЕ поддерживаются в FreeDOS и основанных на Linux операционных системах.

#### Соответствие требованиям Канадского Министерства связи

Данный цифровой прибор класса B соответствует всем ограничениям, установленным правилами Канадского департамента связи для радиочастотных помех от цифровых приборов.

Данный цифровой прибор класса B соответствует требованиям канадского стандарта ICES-003.

This Class B digital apparatus meets all requirements of the Canadian Interference - Causing Equipment Regulations.

Cet appareil numérique de la classe B respecte toutes les exigences du Réglement sur le matériel brouiller du Canada.

# <span id="page-5-0"></span>**Сертифицирован по стандарту TCO**

A third-party certification according to ISO 14024

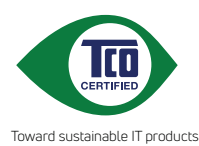

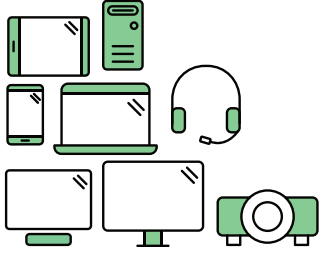

# **Say hello to a more sustainable product**

IT products are associated with a wide range of sustainability risks throughout their life cycle. Human rights violations are common in the factories. Harmful substances are used both in products and their manufacture. Products can often have a short lifespan because of poor ergonomics, low quality and when they are not able to be repaired or upgraded.

**This product is a better choice**. It meets all the criteria in TCO Certified, the world's most comprehensive sustainability certification for IT products. Thank you for making a responsible product choice, that help drive progress towards a more sustainable future!

Criteria in TCO Certified have a life-cycle perspective and balance environmental and social responsibility. Conformity is verified by independent and approved verifiers that specialize in IT products, social responsibility or other sustainability issues. Verification is done both before and after the certificate is issued, covering the entire validity period. The process also includes ensuring that corrective actions are implemented in all cases of factory non-conformities. And last but not least, to make sure that the certification and independent verification is accurate, both TCO Certified and the verifiers are reviewed regularly.

## **Want to know more?**

Read information about TCO Certified, full criteria documents, news and updates at **tcocertified.com.** On the website you'll also find our Product Finder, which presents a complete, searchable listing of certified products.

# <span id="page-6-0"></span>**Информация о безопасности**

- Перед установкой монитора тщательно изучите всю документацию, содержащуюся в упаковке.
- В целях предотвращения возгорания и поражения электрическим током не допускайте попадания монитора под дождь, а также не подвергайте его воздействию влаги.
- Никогда не пытайтесь открыть корпус монитора. Опасное высокое напряжение внутри монитора может привести к причинению тяжелого вреда здоровью.
- При нарушении подачи электропитания не пытайтесь устранить проблему самостоятельно. Обратитесь за помощью к квалифицированному техническому специалисту, либо продавцу прибора.
- Перед эксплуатацией прибора убедитесь, что все кабели подключены должным образом, а кабели питания не повреждены. При обнаружении любых повреждений незамедлительно обратитесь к продавцу прибора.
- Гнезда и отверстия сзади и сверху монитора предназначены для вентиляции. Не блокируйте данные отверстия. Никогда не размещайте данный прибор в непосредственной близости от радиаторов и иных источников тепла, за исключением случаев, когда обеспечивается соответствующая вентиляция.
- Монитор должен работать только от источника питания, указанного в маркировке. Если вы не уверены относительно типа электропитания, который имеется у вас дома, обратитесь за консультацией к продавцу прибора или в местную энергетическую компанию.
- Используйте электрическую вилку, соответствующую местным стандартам электропитания.
- Не допускайте перегрузок электросети, а также использования удлинительных кабелей. Перегрузка может стать причиной возгорания или поражения электрическим током.
- Не подвергайте устройство воздействию пыли, влаги, а также слишком высокой или низкой температуры. Не размещайте монитор в местах, где он может подвергнуться воздействию влаги. Размещайте монитор на устойчивой поверхности.
- Отключайте прибор во время грозы, и когда он не используется в течение продолжительного периода времени. Это обеспечит защиту монитора от повреждений, вызванных перепадами напряжения в электрической сети.
- Ни в коем случае не допускайте попадания каких-либо предметов или жидкостей в отверстия корпуса монитора.
- <span id="page-7-0"></span>• Для обеспечения удовлетворительной работы используйте монитор только с компьютерами, сертифицированными UL, которые оснащены соответствующим образом сконфигурированными розетками с номиналом 100 – 240 В переменного тока.
- В случае возникновения с монитором проблем технического характера обратитесь за помощью к квалифицированному техническому специалисту или продавцу данного монитора.
- Установка уровня громкости или эквалайзера выше среднего положения может повысить выходное напряжение на наушниках и, соответственно, уровень звукового давления.

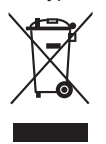

Этот символ перечеркнутого мусорного бака означает, что продукт (электрическое и электронное оборудование, аккумуляторы и батарейки, содержащие ртуть) нельзя выбрасывать вместе с бытовым мусором. Соблюдайте местное законодательство по утилизации электронного оборудования.

## **Уход и очистка**

- Перед подъемом или изменением положения монитора рекомендуется отключать все кабели, а также кабель питания. При установке монитора используйте предусмотренные для этого процедуры подъема. При подъеме и переносе монитора беритесь за его боковые стороны. Не поднимайте монитор за подставку и за кабель питания.
- Очистка. Выключите монитор и отсоедините кабель питания. Протрите поверхность монитора мягкой неабразивной тканью без ворса. Трудновыводимые загрязнения можно устранить с помощью ткани, смоченной в мягком чистящем средстве.
- Не используйте чистящие средства, содержащие спирт или ацетон. Используйте чистящее средство, предназначенное для очистки мониторов. Никогда не распыляйте чистящее средство непосредственно на экран, поскольку оно может попасть внутрь монитора и вызвать поражение электрическим током.

## **Для монитора перечисленные ниже признаки считаются нормальными:**

- В зависимости от используемого рисунка рабочего стола на экране можно заметить неравномерное распределение яркости.
- Когда одно и то же изображение воспроизводится на экране в течение нескольких часов, то при переключении изображения на экране может присутствовать остаточная картинка предыдущего изображения. Экран постепенно восстановится; для устранения данной проблемы вы также можете отключить монитор на несколько часов.

<span id="page-8-0"></span>Если экран темнеет, мигает или перестает функционировать, для устранения проблемы необходимо обратиться к продавцу прибора или в сервисный центр. Не пытайтесь ремонтировать монитор самостоятельно!

### Условные обозначения, используемые в настоящем руководстве

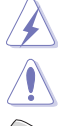

ПРЕДУПРЕЖДЕНИЕ! Информация по предотвращению причинения вреда здоровью пользователя при выполнении задачи.

ВНИМАНИЕ! Информация по предотвращению повреждения компонентов при выполнении задачи.

ВАЖНОЕ ЗАМЕЧАНИЕ. Рекомендации, которые НЕОБХОДИМО соблюдать для выполнения задачи.

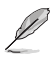

ПРИМЕЧАНИЕ. Советы и дополнительная информация для выполнении задачи.

#### Источники дополнительной информации

Обращайтесь к перечисленным ниже источникам для получения дополнительной информации, а также для получения обновлений для прибора и программного обеспечения.

#### Веб-сайты компании ASUS  $\mathbf{1}$ .

Веб-сайты компании ASUS по всему миру предоставляют актуальную информацию по аппаратному и программному обеспечению производства компании ASUS. Посетите сайт по адресу: http://www.asus.com

#### $2.$ Дополнительная документация

Упаковка с прибором может содержать дополнительную документацию, которая может быть добавлена непосредственно продавцом прибора. Данные документы не входят в стандартный комплект поставки.

# **Takeback Services**

ASUS recycling and takeback programs come from our commitment to the highest standards for protecting our environment. We believe in providing solutions for our customers to be able to responsibly recycle our products, batteries and other components as well as the packaging materials.

Please go to http://csr.asus.com/english/Takeback.htm for detail recycling information in different region.

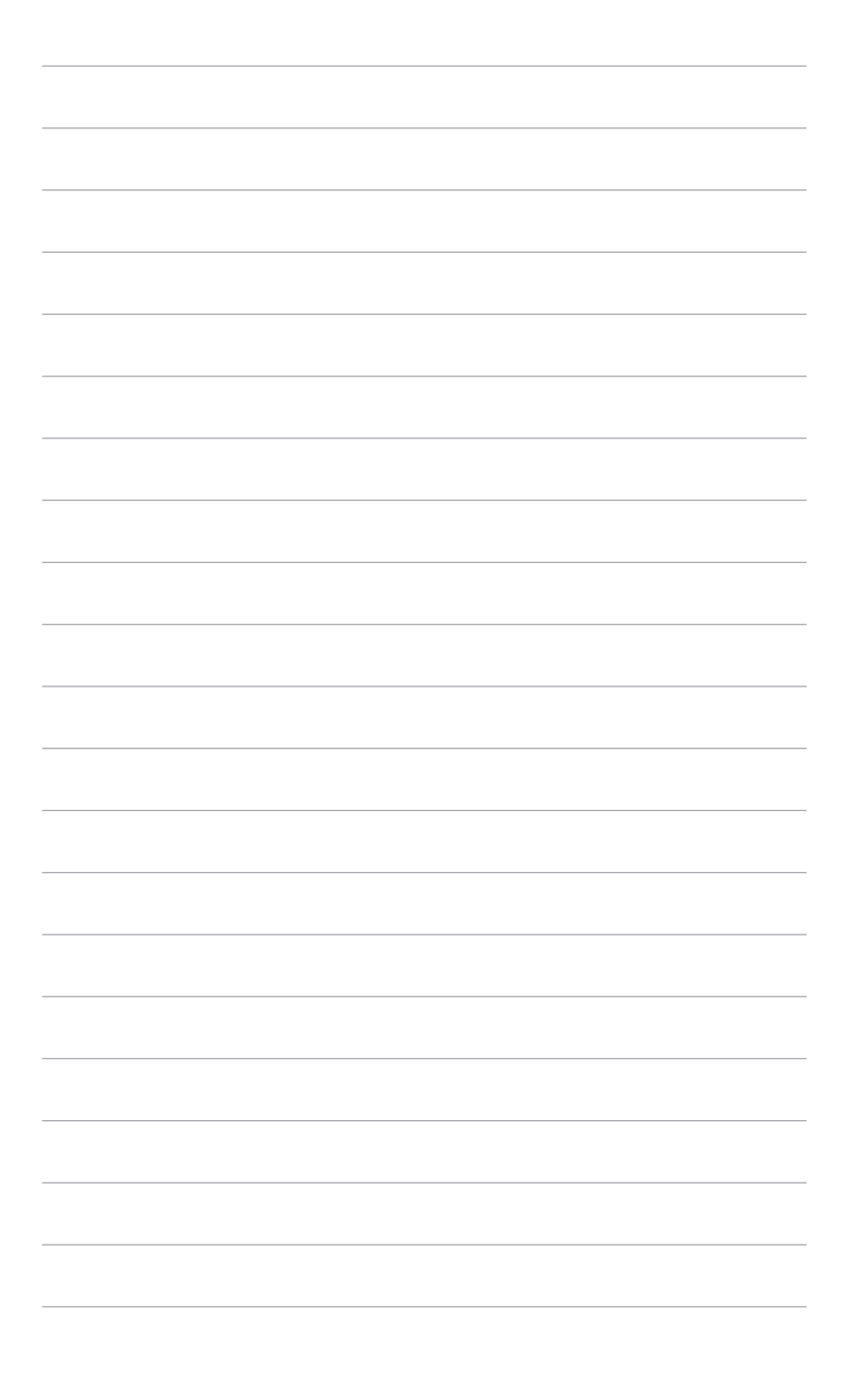

# <span id="page-10-0"></span>**1.1 Приветствие!**

Благодарим Вас за покупку ЖК-монитора ASUS® !

Этот новейший широкоэкранный ЖК-монитор фирмы ASUS оснащен более широким и более ярким экраном, обеспечивающим кристально четкое изображение, а также набором функций, делающих вашу работу за монитором еще более комфортной.

Благодаря данным возможностям вы можете наслаждаться удобством и визуальным комфортом при использовании этого монитора!

# **1.2 Комплект поставки**

Проверьте наличие приведенных ниже предметов в комплекте поставки:

- ЖК-монитор
- Основание монитора
- Краткое руководство
- Гарантийный талон
- Шнур питания
- Кабель HDMI (покупается отдельно)
- $\checkmark$  Кабель DisplayPort (покупается отдельно)
- Кабель DisplayPort (mini DP/DP) (покупается отдельно)
- $\checkmark$  Кабель USB B/USB А (покупается отдельно)
- Звуковой кабель (покупается отдельно)
- Отчет о проверочной калибровке цветов
- Приветственная карточка ProArt

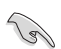

В случае повреждения или отсутствия любого из указанных выше предметов немедленно обратитесь к продавцу.

# <span id="page-11-0"></span>**1.3 Общие сведения о мониторе**

## **1.3.1 Вид спереди**

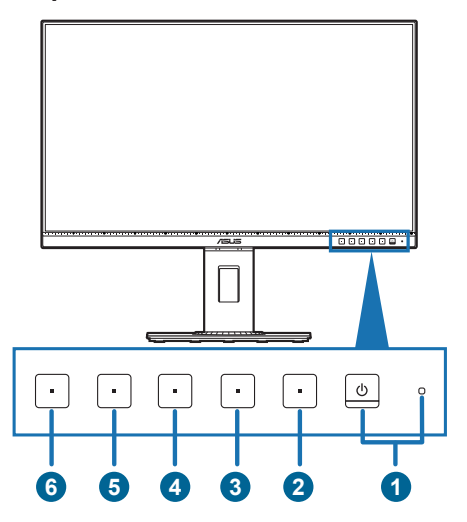

- 1 . Ф Кнопка питания/индикатор питания
	- Включение/выключение монитора.
	- Значения цветов индикатора питания представлены в таблице ниже.

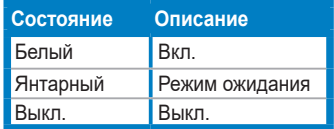

#### $2 \cdot \cdot \mathbf{E}$  Кнопка Меню:

- Нажмите эту кнопку, чтобы открыть экранное меню, когда оно выключено.
- Открытие экранного меню.
- Включение и выключение функции Блокировка кнопки удержанием кнопки в течение 5 секунд.
- 3 . Кнопка «Закрыть»:
	- Нажмите эту кнопку, чтобы открыть экранное меню, когда оно выключено.
	- Выход из экранного меню.
- 4 **EE** Кнопка «QuickFit»:
	- Нажмите эту кнопку, чтобы открыть экранное меню, когда оно выключено.
	- Это кнопка быстрого запуска функции QuickFit, предназначенной для выравнивания.
	- Функция QuickFit содержит страницы с образцами типовых сеток, размерами страниц и размерами фотографий. (См. раздел 3.1.2 Общие сведения о функциях экранного меню).
- 5 . Ярлык
	- Нажмите эту кнопку, чтобы открыть экранное меню, когда оно выключено.
	- По умолчанию: быстрая кнопка «Яркость».
	- Чтобы изменить функцию быстрой кнопки, перейдите в меню «Ярлык > Ярлык 1».
- $6.$   $\bullet$  Ярлык 2
	- Нажмите эту кнопку, чтобы открыть экранное меню, когда оно выключено.
	- По умолчанию: Горячая клавиша фильтра синего света.
	- Чтобы изменить функцию быстрой кнопки, перейдите в меню «Ярлык > Ярлык 2».

## <span id="page-13-0"></span>**1.3.2 Вид сзади**

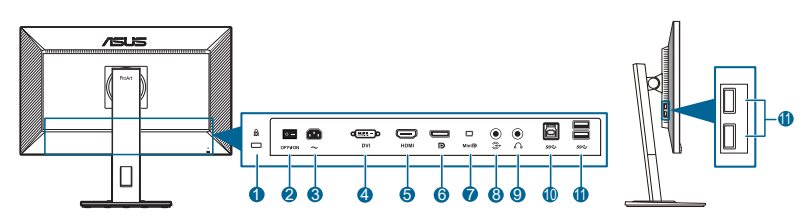

- **1 . Гнездо замка Kensington**.
- **2 . Выключатель питания**. Нажмите для включения/выключения питания.
- **3 . Разъем переменного тока AC-IN**. К этому разъему подключается шнур питания.
- **4 . Разъем DVI.** Этот 24-контактный разъем предназначен для подключения цифрового сигнала DVI-D от ПК (персонального компьютера).
- **5 . Разъем HDMI.** Этот разъем предназначен для подключения к устройству, совместимому с HDMI.
- **6 . Вход DisplayPort**. Этот разъем предназначен для подключения к устройству, совместимому с DisplayPort.
- **7 . Вход Mini DisplayPort.** Данный порт предназначен для подключения к устройству, совместимому с Mini DisplayPort.
- **8 . Разъем звукового входа**. К этому разъему с помощью прилагаемого звукового кабеля подключается звуковой источник ПК.
- **9 . Гнездо наушников**. Этот разъем доступен только при подключении кабеля HDMI/DisplayPort.
- **1 0. USB 3.0 Type B**. к этому порту подключается кабель USB с разъемом типа B. Подключение активирует порты USB на мониторе.
- **1 1. USB 3.0 Type A**. Эти разъемы используются для подключения устройств USB, например, клавиатуры/мыши USB, флэш-памяти USB и т.д.

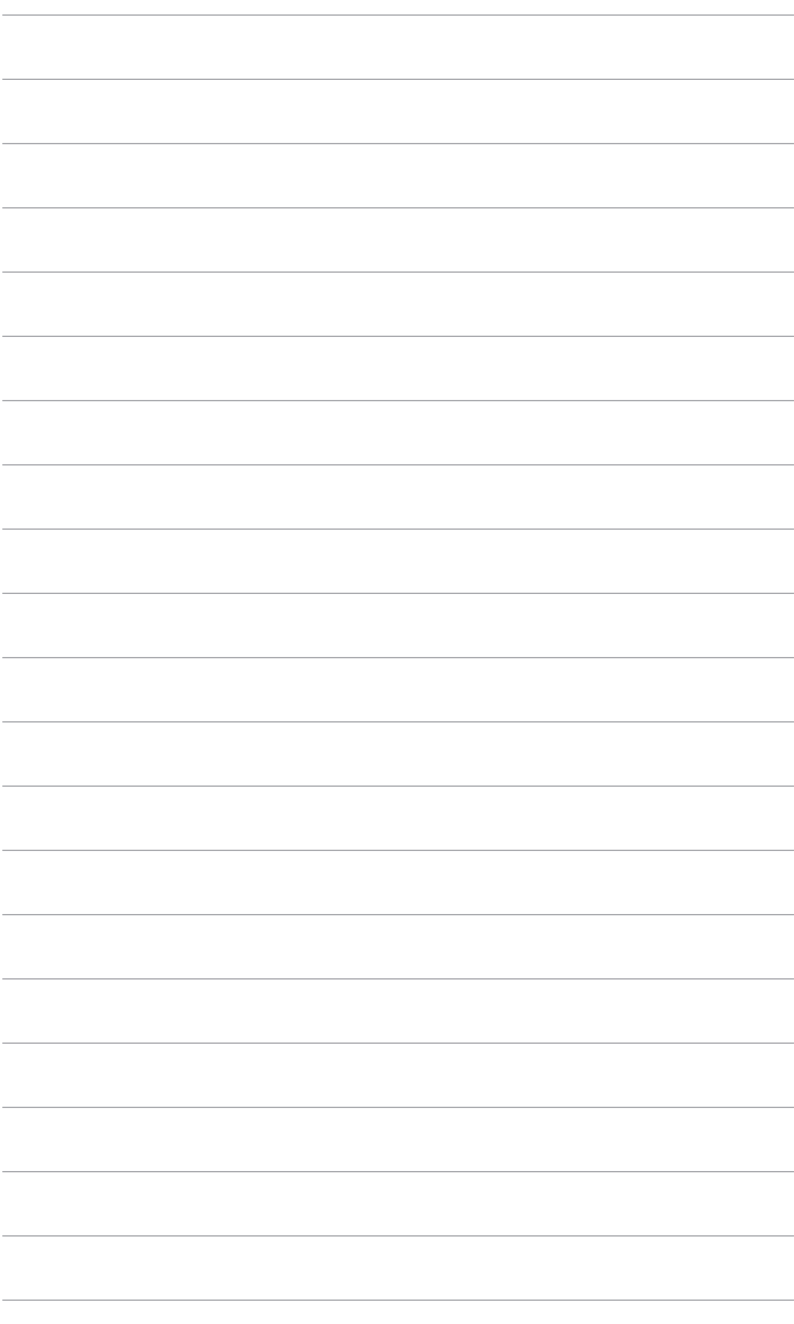

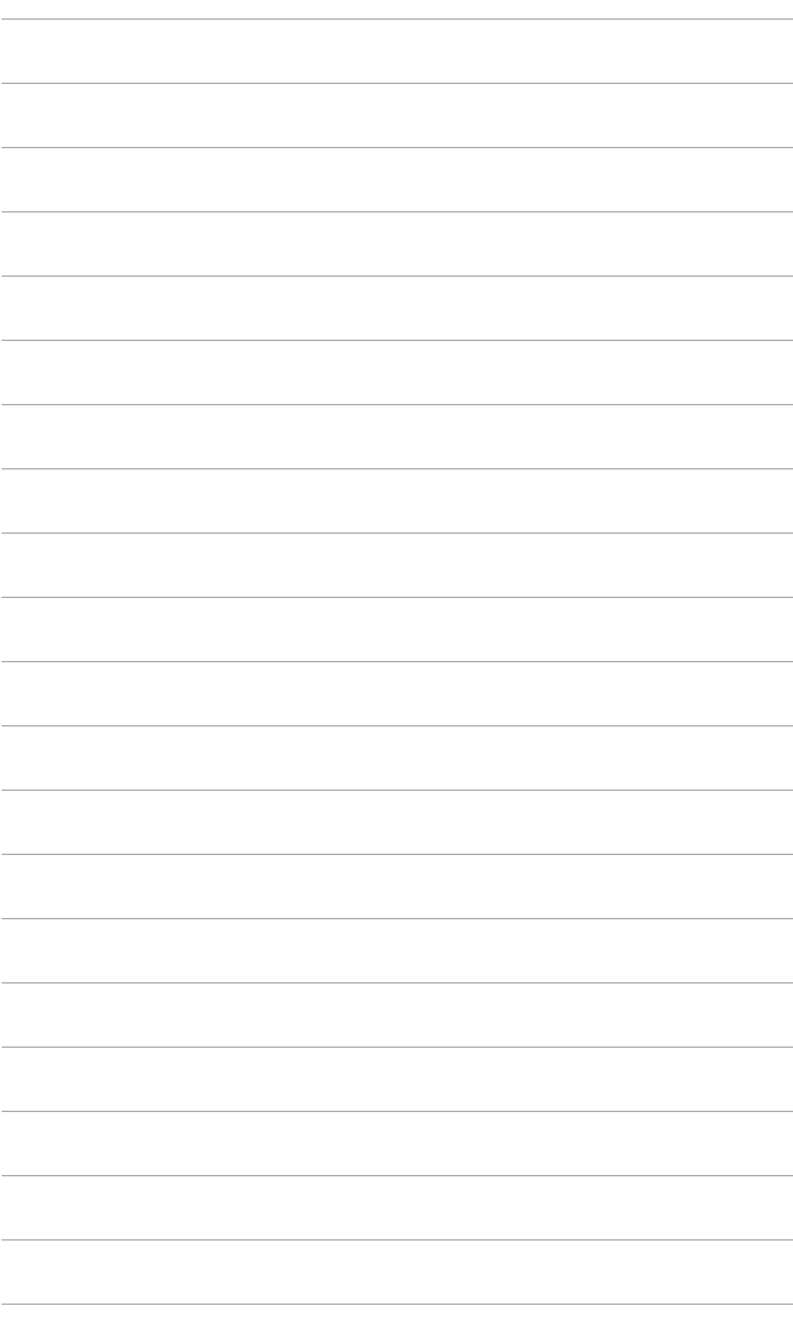

# <span id="page-16-0"></span>**2.1 Сборка основания и кронштейна монитора**

Чтобы собрать основание монитора:

- 1 . Положите монитор на стол экраном вниз.
- 2 . Подсоедините основание к кронштейну так, чтобы выступ на кронштейне вошел в паз на основании.
- 3 . Прикрепите основание к кронштейну, затянув прилагаемый винт.

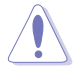

Рекомендуется накрыть поверхность стола мягкой тканью во избежание повреждения монитора.

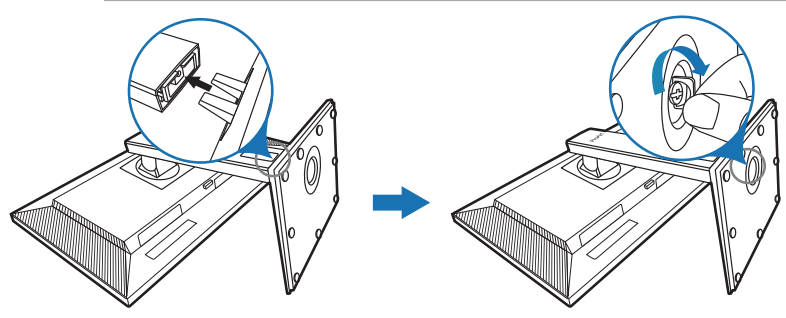

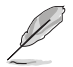

Базовый размер винта: M6 x 16,2 мм.

# **2.2 Отсоединение кронштейна и основания (для настенного крепления VESA)**

Съемная конструкция кронштейна и основания данного монитора специально предназначена для настенного крепления VESA.

Порядок отсоединения кронштейна и основания:

- 1 . Положите монитор на стол экраном вниз.
- 2 . Нажмите кнопку отпирания и затем отсоедините кронштейн/основание от монитора (Рисунок 2).

<span id="page-17-0"></span>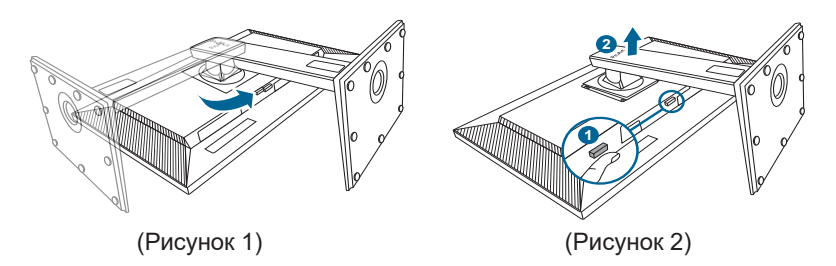

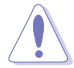

Рекомендуется накрыть поверхность стола мягкой тканью во избежание повреждения монитора.

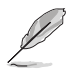

- Монтажный комплект VESA для настенного крепления (100 x 100 мм) покупается отдельно.
- Используйте только монтажный комплект (с маркером "Испытано и одобрено компанией Underwriters Laboratories, Inc.") для настенного крепления с минимальной выдерживаемой нагрузкой 22,7 кг (винт: M4 x 10 мм)

# **2.3 Регулировка монитора**

- Для наилучшего обзора рекомендуется полностью развернуться лицом к монитору, а затем отрегулировать угол его наклона в соответствии с вашими предпочтениями.
- Придерживайте подставку, чтобы предотвратить падение монитора в процессе изменения угла его наклона.
- Диапазон угла регулировки монитора составляет от +35˚ до -5˚, кроме того, монитор можно разворачивать на 90˚ слева направо и наоборот. Можно отрегулировать высоту монитора на +/- 150 мм.

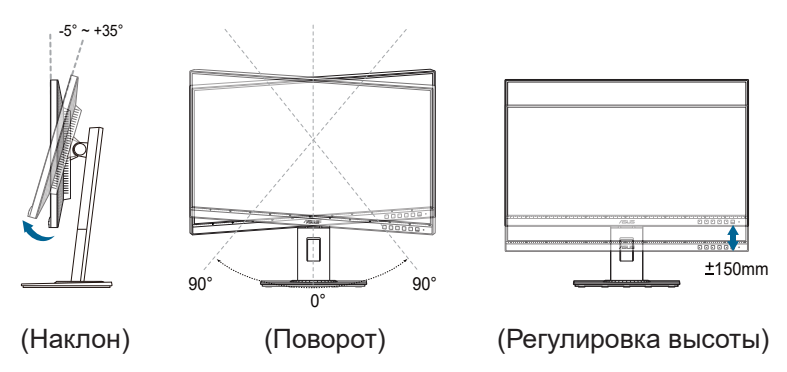

#### <span id="page-18-0"></span>**Поворот монитора**

- 1 . Поднимите монитор в самое высокое положение.
- 2 . Наклоните его на максимально возможный угол.
- 3 . Поверните монитор по часовой стрелке/против часовой стрелки на требуемый угол.

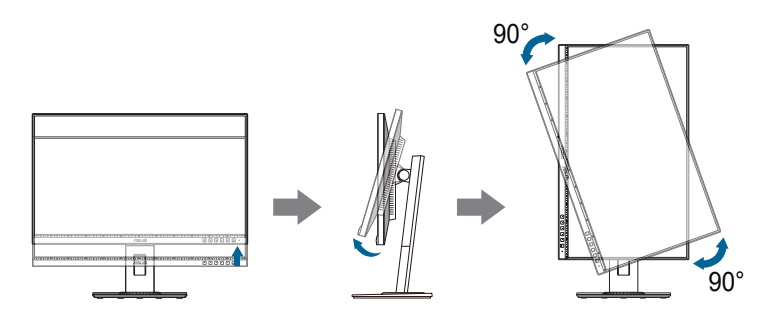

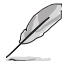

Небольшие колебания монитора в процессе регулировки угла просмотра являются нормальными.

# **2.4 Подключение кабелей**

Подключите кабели в соответствии с приведенными ниже инструкциями:

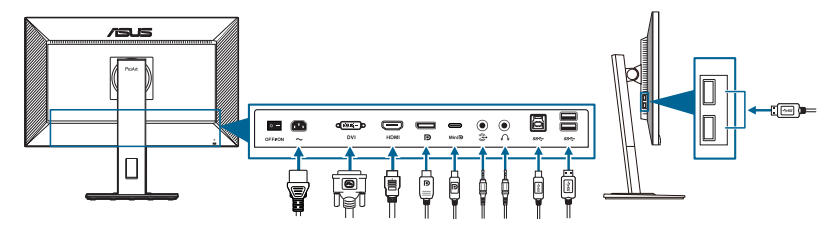

- **• Подключение шнура питания**: надежно подключите один конец шнура питания к разъему входа переменного тока монитора, а другой конец – к сетевой розетке.
- **• Порядок подключения кабеля DVI/DisplayPort/mini DisplayPort/HDMI**:
	- a . Один конец кабеля DVI/DisplayPort/mini DisplayPort/HDMI вставьте в разъем DVI/DisplayPort/mini DisplayPort/HDMI монитора.
	- b . Другой конец кабеля DVI/DisplayPort/mini DisplayPort/HDMI вставьте в разъем DVI/DisplayPort/mini DisplayPort/HDMI компьютера.
	- c . Затяните два винта, чтобы зафиксировать разъем DVI.
- <span id="page-19-0"></span>**• Порядок подключения звукового кабеля:** один конец звукового кабеля подключите к разъему звукового входа монитора, а другой конец - к разъему звукового выхода компьютера.
- **• Использование наушников:** вставьте штекер в гнездо наушников монитора, когда на вход подается сигнал HDMI/DisplayPort.
- **• Использование разъемов USB 3.0**:
	- » Восходящая передача: Используйте прилагаемый кабель USB Type B/Type A. Убедитесь, что в компьютере установлена новейшая операционная система Windows 7/Windows 8.1/Windows 10. Только в этом случае разъемы USB монитора будут работать.
	- » Нисходящая передача: Вставьте кабель USB Type A вашего устройства в разъем USB Type A монитора.

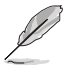

При подключении этих кабелей можно выбирать нужный источник сигнала, используя функцию "Выбop Вxoдa" в экранном меню.

# **2.5 Включение монитора**

Нажмите кнопку питания  $\mathbb{U}$ . Информацию о расположении кнопки питания см. на страницах 1-2. При включенном питании индикатор питания  $\mathbb O$  монитора светится белым светом.

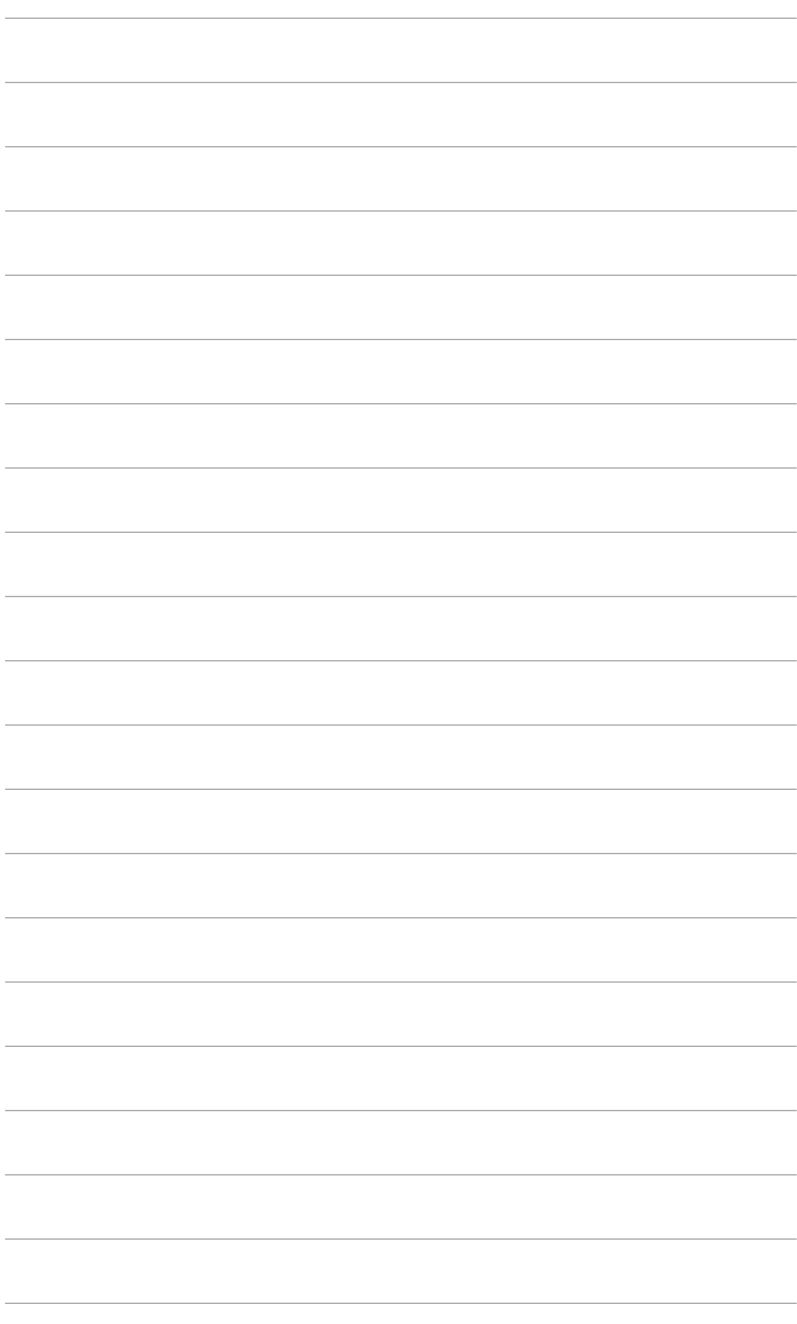

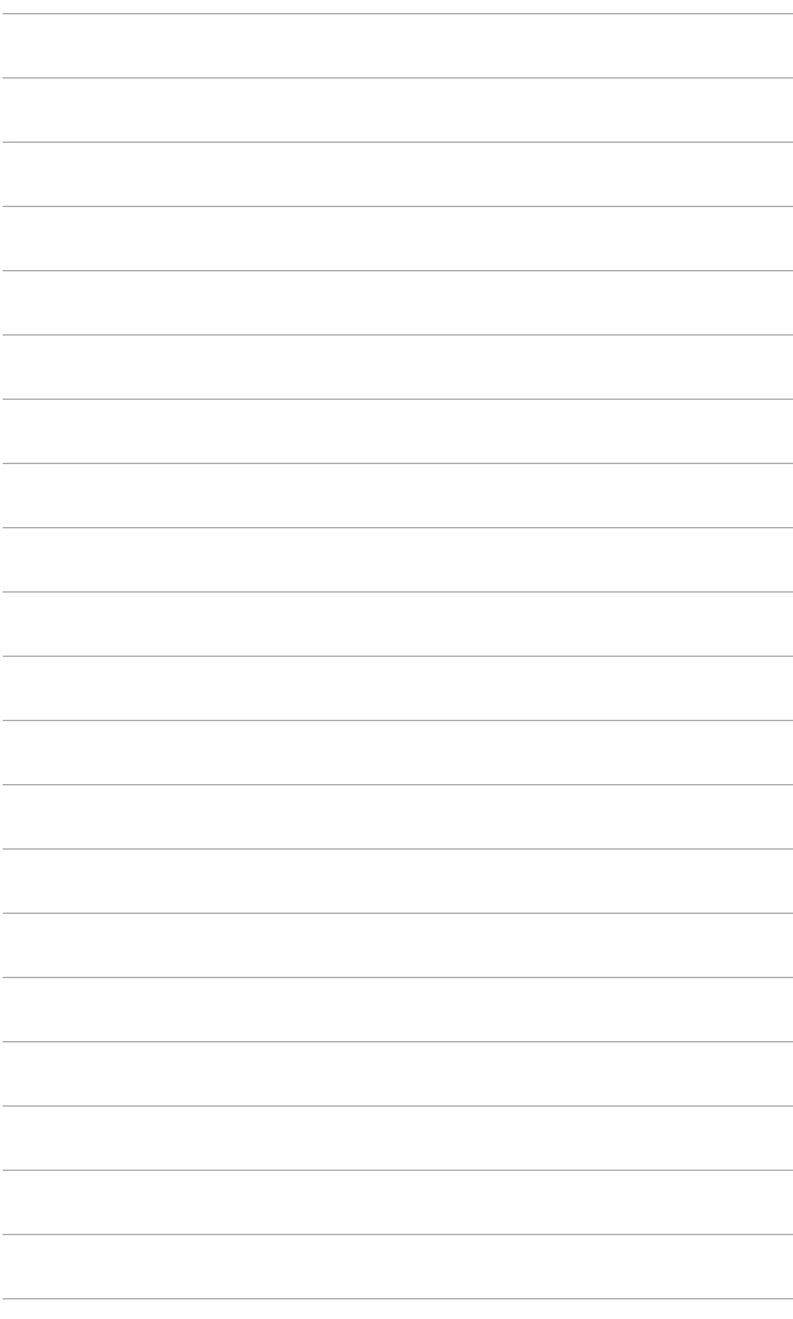

#### <span id="page-22-0"></span> $3.1$ Экранное меню

#### $3.1.1$ Изменение настроек

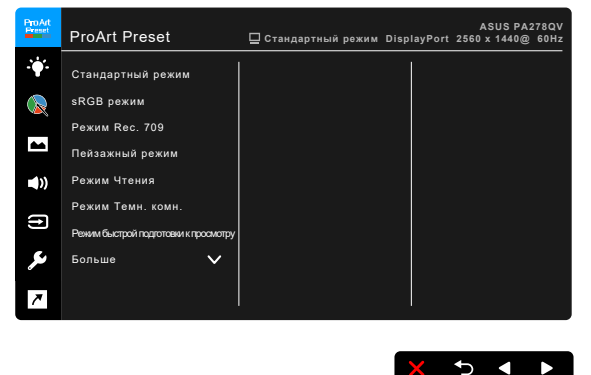

- $1<sup>1</sup>$ Чтобы открыть экранное меню, нажмите любую кнопку (кроме кнопки Питание).
- $2$ . Чтобы активировать экранное меню, нажмите кнопку Меню:  $\equiv$ .
- $3<sup>1</sup>$ Для перемещения между функциями нажимайте показанные на экране кнопки. Выделите нужную функцию и нажмите • чтобы активировать ее. Если у выбранной функции есть подменю, то для перемещения по функциям подменю снова нажимайте кнопки  $\nabla u$  А. Выделите нужную функцию подменю и нажмите • чтобы активировать ее.
- $4 \cdot$ Чтобы изменить параметры выбранной функции, нажимайте кнопки  $M$
- $5.$ Чтобы сохранить изменения и закрыть экранное меню, повторно нажимайте  $\blacktriangleright$ или  $\mathsf X$ . пока экранное меню не пропадет. Чтобы отрегулировать другие функции, повторите шаги 1-4.

#### <span id="page-23-0"></span> $3.1.2$ Общие сведения о функциях экранного меню

#### $1<sup>1</sup>$ **ProArt Preset**

Эта функция содержит 9 подфункций, которые вы можете выбирать по своему усмотрению. В каждом режиме есть функция Сброс, позволяющая либо сохранить текущую настройку, либо восстановить предыдущую.

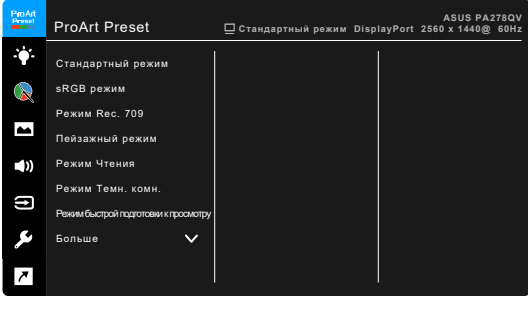

Стандартный режим: лучше всего подходит для редактирования документов.

 $\rightarrow$   $\rightarrow$ 

**sRGB режим**: режим sRGB совместим с цветовым пространством sRGB и подходит для редактирования документов.

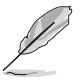

sRGB режим отвечает требованиям Energy Star®.

- Режим Rec. 709: совместим с цветовым пространством Rec. 709.
- Пейзажный режим: лучше всего подходит для отображения пейзажных фотографий.
- Режим Чтения: используется для чтения книг.
- Режим Темн. комн.: применяется при недостаточно сильном окружающем освещении.
- Режим быстрой подготовки к просмотру: Имитирует работу дисплея с высокой частотой обновления для создания разных частот подсветки.

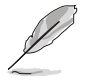

Режим быстрой подготовки к просмотру можно активировать только при 75 Гц.

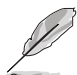

Для активации этой функции выполните следующее: выключите Adaptive-Sync.

При использовании этой функции нельзя регулировать параметры Яркость, Фильтр син. св., ASCR и Trace Free.

**• Пользовательский 1/Пользовательский 2**: Позволяет регулировать цвет в окне Дополнительные настройки.

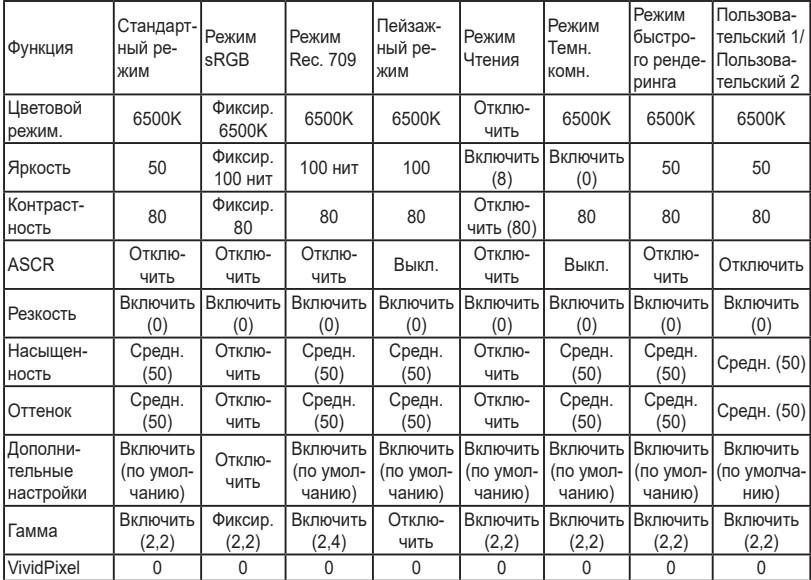

В следующей таблице показаны конфигурации по умолчанию для каждого режима ProArt Preset:

#### **2. Фильтр Cин. св.**

Эта функция позволяет регулировать уровень фильтра синего света.

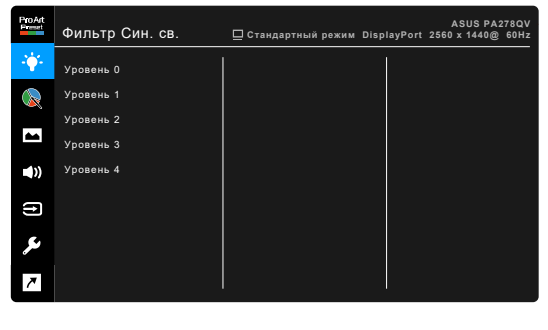

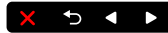

**• Уровень 0:** Без изменений.

**• Уровень 1~4:** Чем выше уровень, тем меньше излучение синего света. При активировании функции Фильтр Cин. св. будут автоматически импортированы используемые по умолчанию параметры режима Стандартный. Пользователь может настраивать параметр Яркость в пределах от Уровня 1 до Уровня 3. Уровень 4 является оптимизированным параметром. Он отвечает требованиям к низкому уровню излучения синего света, что подтверждается сертификатом лаборатории TUV. Функция Яркость недоступна пользователю для настройки. При включении этой функции автоматически выключается ECO Mode.

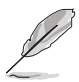

Для уменьшения напряжения глаз выполняйте следующие рекомендации:

- Пользователи должны делать перерывы при продолжительной работе за дисплеем. Советуем делать короткие (минимум по 5 минут) перерывы примерно через каждый 1 час непрерывной работы за компьютером. Короткие и частые перерывы более эффективны, чем один долгий перерыв.
- Для уменьшения напряжения глаз и предотвращения их высыхания нужно периодически давать глазам отдых, фокусируясь на расположенных вдали предметах.
- Упражнения для глаз могут помочь уменьшить их напряжение. Эти упражнения нужно повторять часто. Если напряжение глаз не ослабнет, то обратитесь к врачу. Упражнения для глаз: (1) Поочередно смотрите вверх и вниз, (2) Делайте медленные круговые движения глазами, (3) Переводите взгляд по диагонали.
- Излучение синего света высокой мощности может вызвать напряжение глаз и возрастную макулярную дегенерацию (Age-Related Macular Degeneration, AMD). Фильтр синего света служит для уменьшения на 70% (макс.) вредного воздействия синего света и предотвращения синдрома компьютерного зрения (Computer Vision Syndrome, CVS).

#### **3 . ProArt Palette**

В этом меню можно выполнить необходимую настройку цвета.

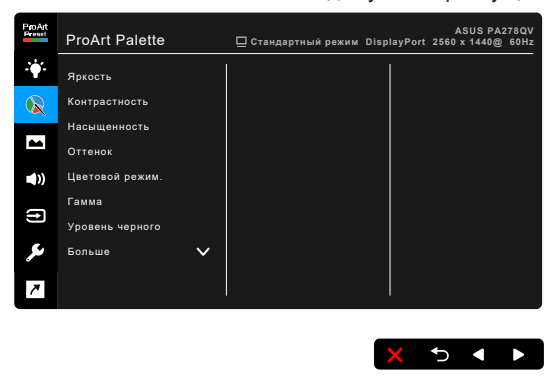

- **• Яркость**: Диапазон регулировки составляет от 0 до 100.
- **• Контрастность**: Диапазон регулировки составляет от 0 до 100.
- **• Насыщенность**: Диапазон регулировки составляет от 0 до 100.
- **• Оттенок**: изменение цвета изображения от зеленого до фиолетового.
- **• Цветовой режим.**: состоит из 4-х режимов: 9300K, 6500K, 5500K и 5000K.
- **• Гамма**: позволяет установить цветовой режим 2,6, 2,4, 2,2, 2,0 или 1,8 (Mac).
- **• Уровень черного**: регулировка инициализированного 1-го уровня сигнала самого темного уровня серого цвета.
- **• Цвет**:
	- \* Настройка оттенка по 6 осям.
	- \* Настройка насыщенности по 6 осям.
	- \* Регулировка уровней усиления для R, G, B.
	- \* Регулировка значений смещения уровня черного для R, G, B.
- **• Сброс цвета**:
	- \* Сброс цвета для текущего режима: восстановление заводских значений по умолчанию для настроек цвета текущего цветового режима.
	- \* Сброс цвета для всех режимов: восстановление заводских значений по умолчанию для настроек цвета всех цветовых режимов.

#### **4 . Изображ.**

В этом меню можно настраивать параметры изображения.

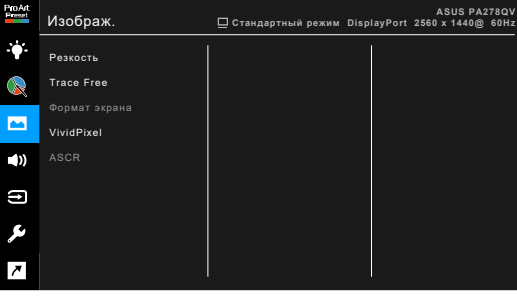

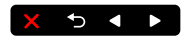

- **• Резкость**: Диапазон регулировки составляет от 0 до 100.
- **• Trace Free**: регулировка времени отклика монитора.
- **• Формат экрана**: установка для формата экрана значений Полный экран, 4:3 или OverScan.

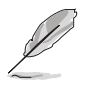

Формат 4:3 используется только для источников входного сигнала с форматом 4:3. Формат OverScan используется для источников сигнала **HDMI** 

- **• VividPixel**: улучшение контура воспроизводимой картинки и создание на экране высококачественного изображения.
- **• ASCR**: включение и выключение функции ASCR (ASUS Smart Contrast Ratio – интеллектуальная контрастность ASUS).

#### **5 . Звук**

Это меню позволяет отрегулировать уровень Громкости, Выкл. Звук и выбрать Источник.

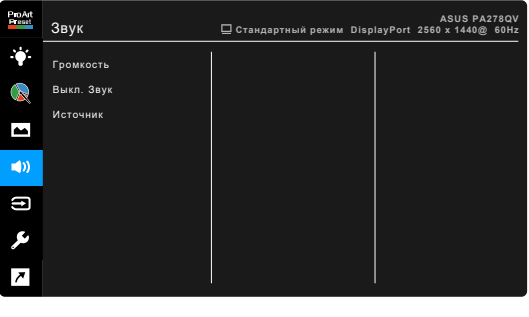

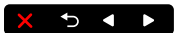

- **• Громкость**: диапазон регулировки составляет от 0 до 100.
- **• Выкл. Звук**: попеременное включение и выключение звука монитора.
- **• Источник**: выбор источника звука для монитора.

#### **6 . Выбор входа**

Выбор источника входного сигнала.

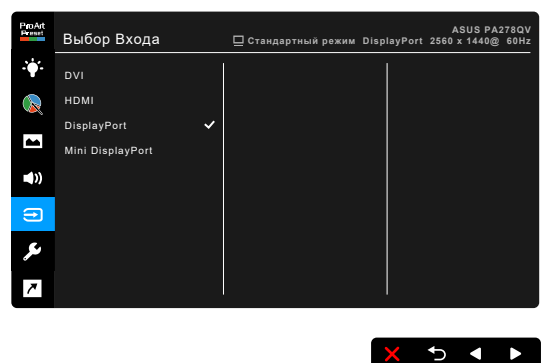

#### **7 . Настройка СИСТЕМА**

Позволяет производить настройку системы.

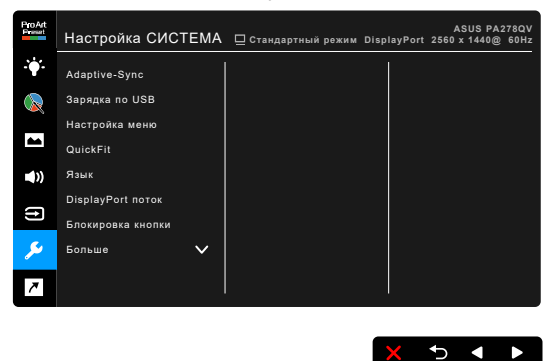

**• Adaptive-Sync** (только DisplayPort/HDMI): позволяет для видеоисточника, поддерживающего функцию Adaptive-Sync\*, динамически регулировать частоту обновления изображения в соответствии с типичными значениями частоты обновления содержимого, чтобы изображение на экране обновлялось энергоэффективно, с минимальными задержками и практически без рывков.

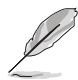

\* Функцию Adaptive-Sync можно активировать только в диапазоне 48~75 Гц. \* С вопросами о поддерживаемых графических процессорах, минимальных требованиях к ПК и драйверам обращайтесь к изготовителям графических процессоров.

Для активации этой функции выполните следующее: для параметра DisplayPort поток установите значение DisplayPort 1.2.

- **• Зарядка по USB**:
	- \* Режим «Вкл. реж. ожид.» позволяет заряжать внешние устройства от портов USB типа A, когда монитор включен или находится в режиме ожидания.
	- \* Режим «Выкл. в реж. ожид.» через разъемы USB нисходящей передачи можно заряжать внешние устройства, только когда монитор включен.

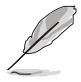

Зарядка в соответствии со стандартом BC1.2 возможна только через разъем USB нисходящей передачи без подключенного кабеля восходящей передачи.

- **• Настройка меню**:
	- \* Регулировка времени отображения меню от 10 до 120 секунд.
	- \* Включение и отключение функции DDC/CI.
	- \* Настройка фона экранного меню от непрозрачного до прозрачного.
	- \* Регулировка поворота экранного меню.
- **• QuickFit**: позволяет пользователям просматривать макет документов или фотографий прямо на экране, не печатая пробные экземпляры.
	- \* Ruler: Этот шаблон предлагает физические линейки сверху и слева. Нажмите кнопку Возврат и удерживайте ее нажатой дольше 3 секунд для переключения единиц измерения (метрическая и дюймовая система).

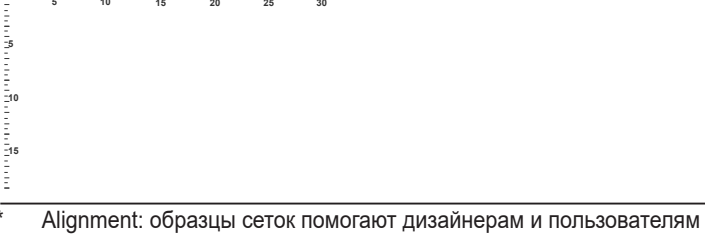

организовать содержимое и его расположение на странице и добиться единообразия при отображении данных.

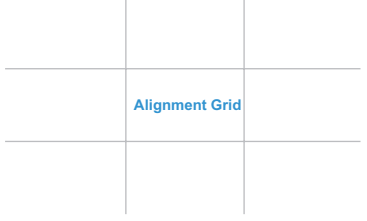

А4: пользователи могут выбирать параметры для просмотра их документов на экране в реальном масштабе.

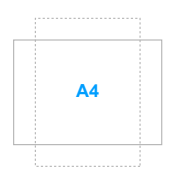

\* B5: пользователи могут выбирать параметры для просмотра их документов на экране в реальном масштабе.

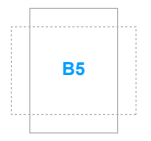

- **• Язык**: выбор одного из 21 языков: английский, французский, немецкий, итальянский, испанский, голландский, португальский, русский, чешский, хорватский, польский, румынский, венгерский, турецкий, китайский упрощенный, китайский традиционный, японский, корейский, тайский, индонезийский, персидский.
- **• DisplayPort поток**: совместимость с графической картой. Выберите DisplayPort 1.1 или DisplayPort 1.2 по версии DP графической карты.
- **• Блокировка кнопки**: Отключение всех функциональных кнопок. Нажмите вторую кнопку справа и удерживайте ее не менее пяти секунд, чтобы отменить функцию блокировки кнопки.
- **• Индикатор питания**: включение/выключение индикатора питания.
- **• Информация**: отображение информации о мониторе.
- **• Весь Сброс**: при выборе варианта "Да" будут восстановлены заводские настройки.

#### **8 . Ярлык**

Назначение функций для кнопок Ярлык 1 и Ярлык 2.

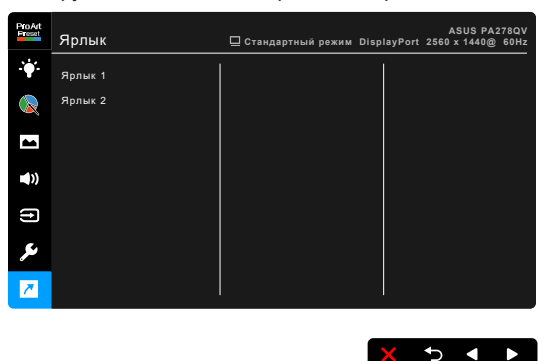

**• Ярлык 1/Ярлык 2**: выбор функции для кнопок Ярлык 1 и Ярлык 2.

Если выбрана или активирована определенная функция, то ваши клавиши быстрого вызова могут не поддерживаться. Функции, доступные для ярлыка (клавиши быстрого вызова): Фильтр cин. св., Яркость, Контрастность, Цветовой режим, QuickFit, Пользовательский 1, Пользовательский 2.

# <span id="page-31-0"></span>**3.2 Краткие характеристики**

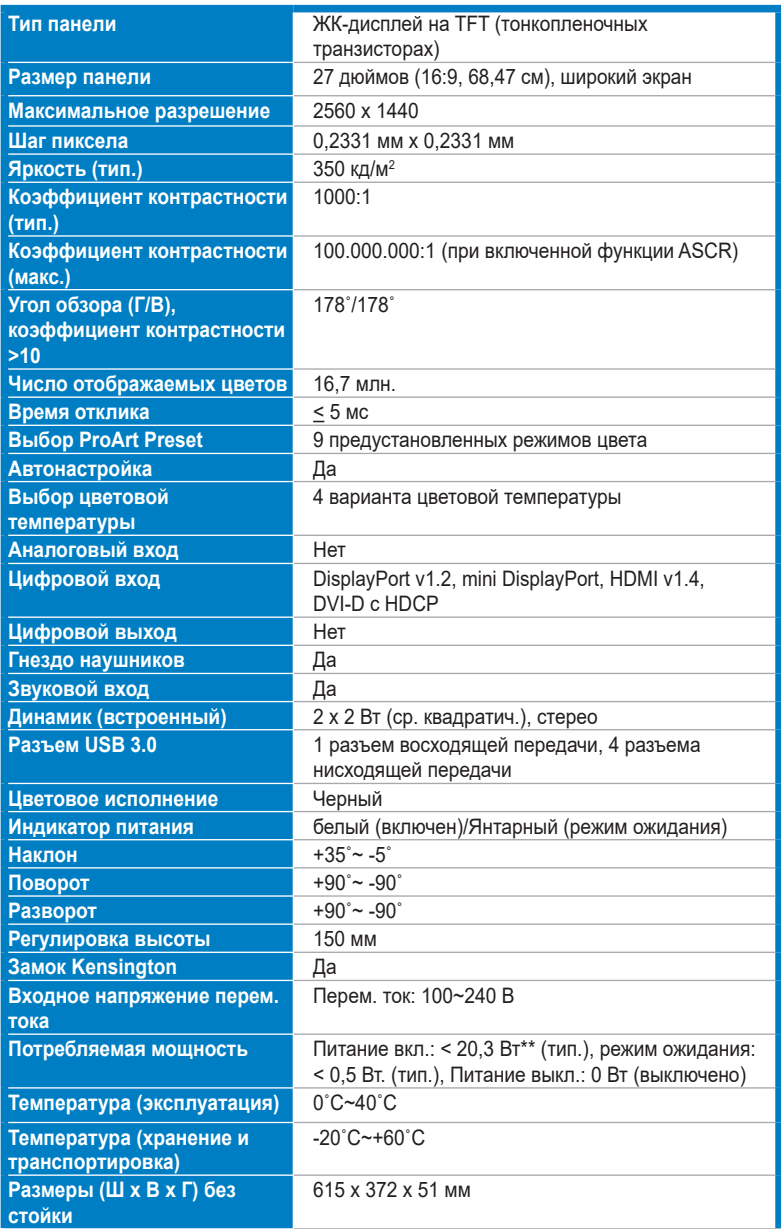

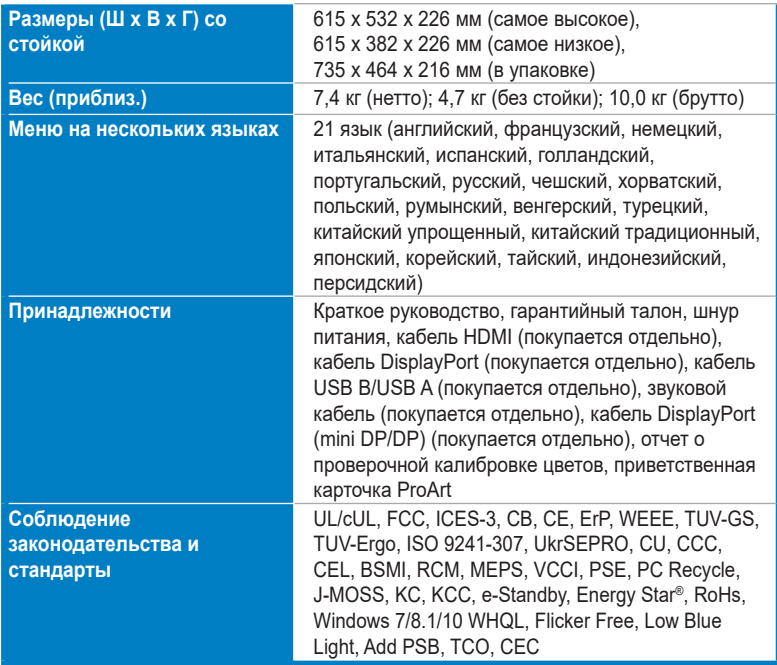

**\*Технические характеристики могут быть изменены без уведомления.**

**\*\*Измерение яркости экрана 200 нит без подключения звука/USB/устройства чтения карт.**

<span id="page-33-0"></span>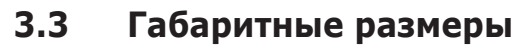

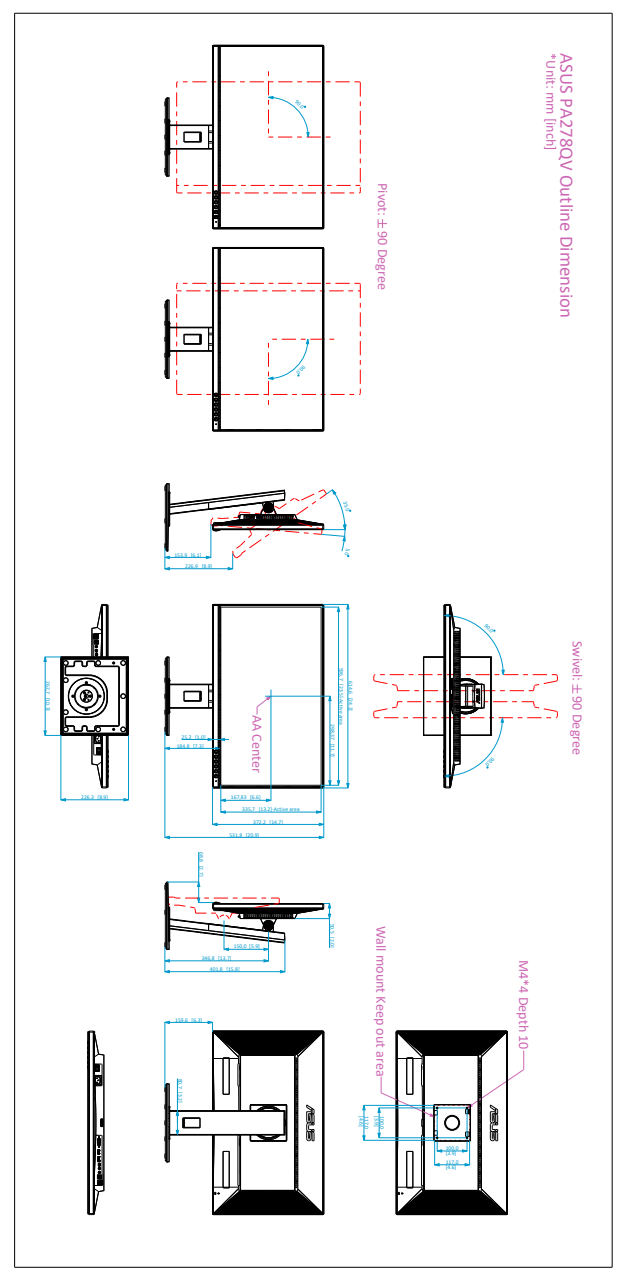

# <span id="page-34-0"></span>**3.4 Устранение неполадок (часто задаваемые вопросы)**

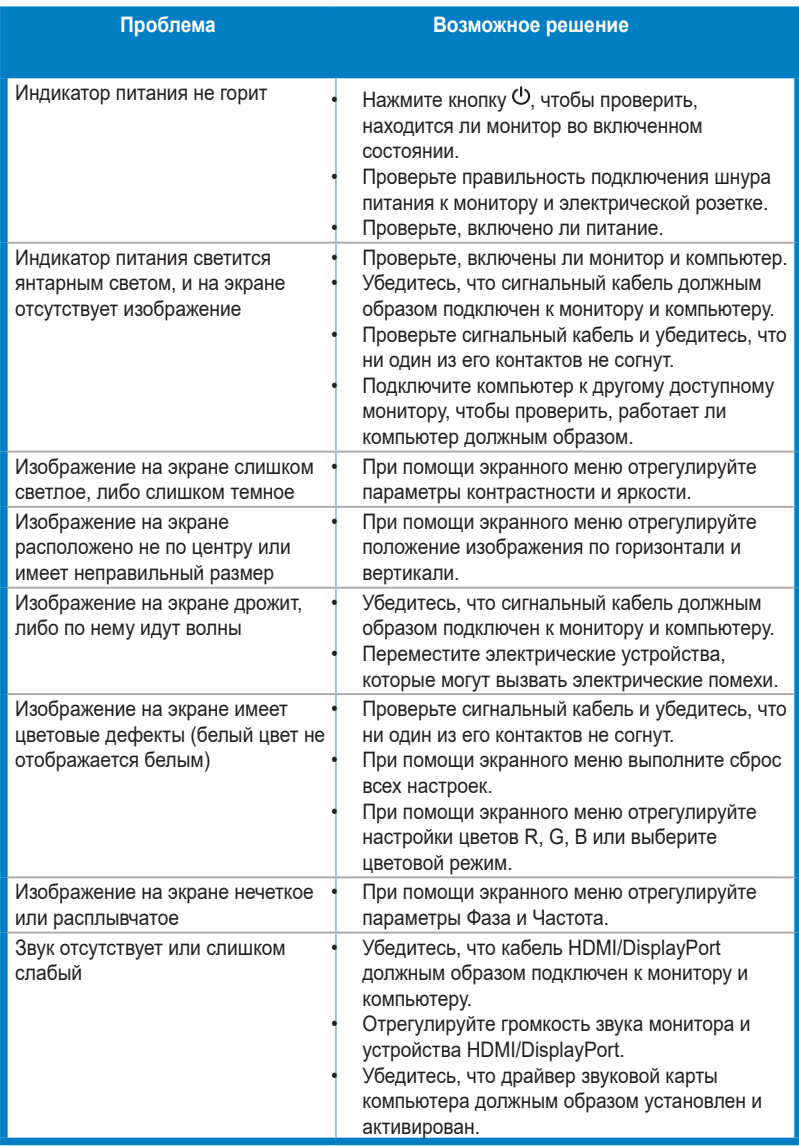

# <span id="page-35-0"></span>**3.5 Поддерживаемые рабочие режимы**

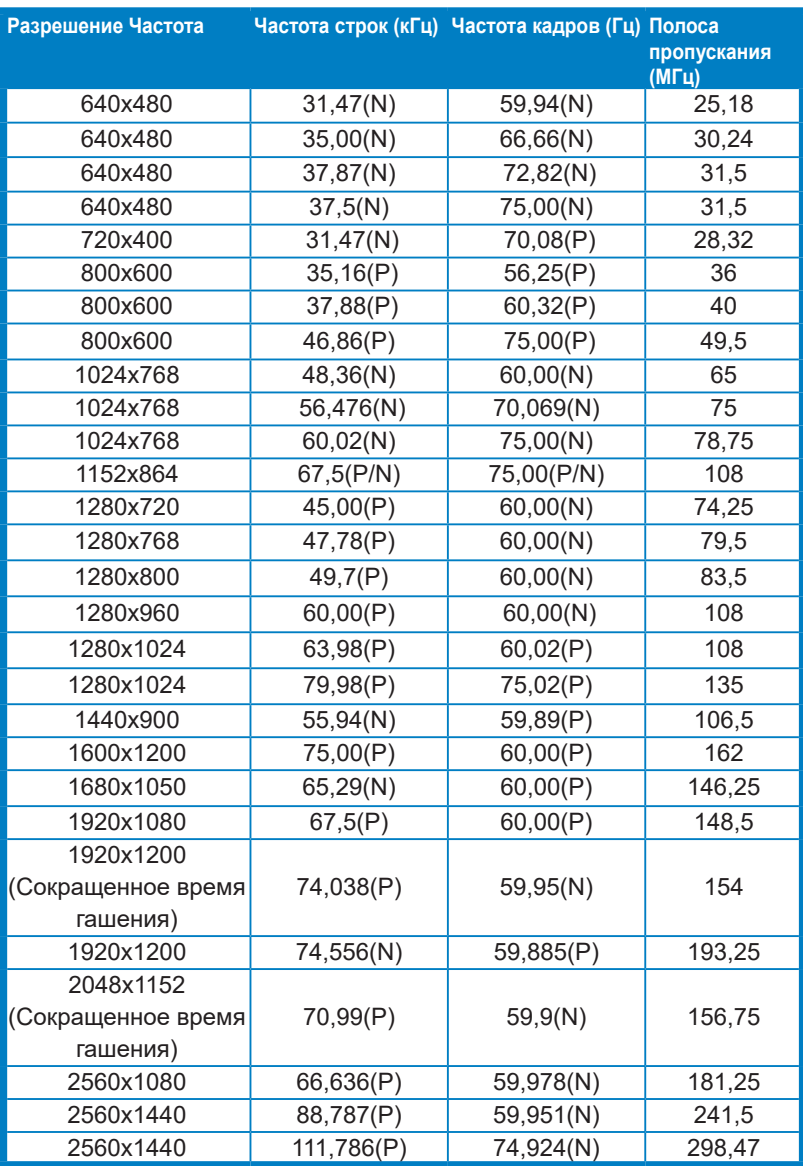

**Буквы "P" / "N" обозначают полярность (Positive - положительная / Negative - отрицательная) входного сигнала строчной/кадровой развертки (входные синхросигналы). Когда монитор работает в режиме видео (то есть не выводит данные), в дополнение к видео стандартной четкости будут поддерживаться следующие режимы высокой четкости:**

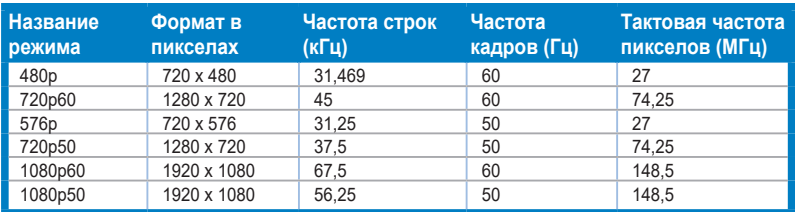

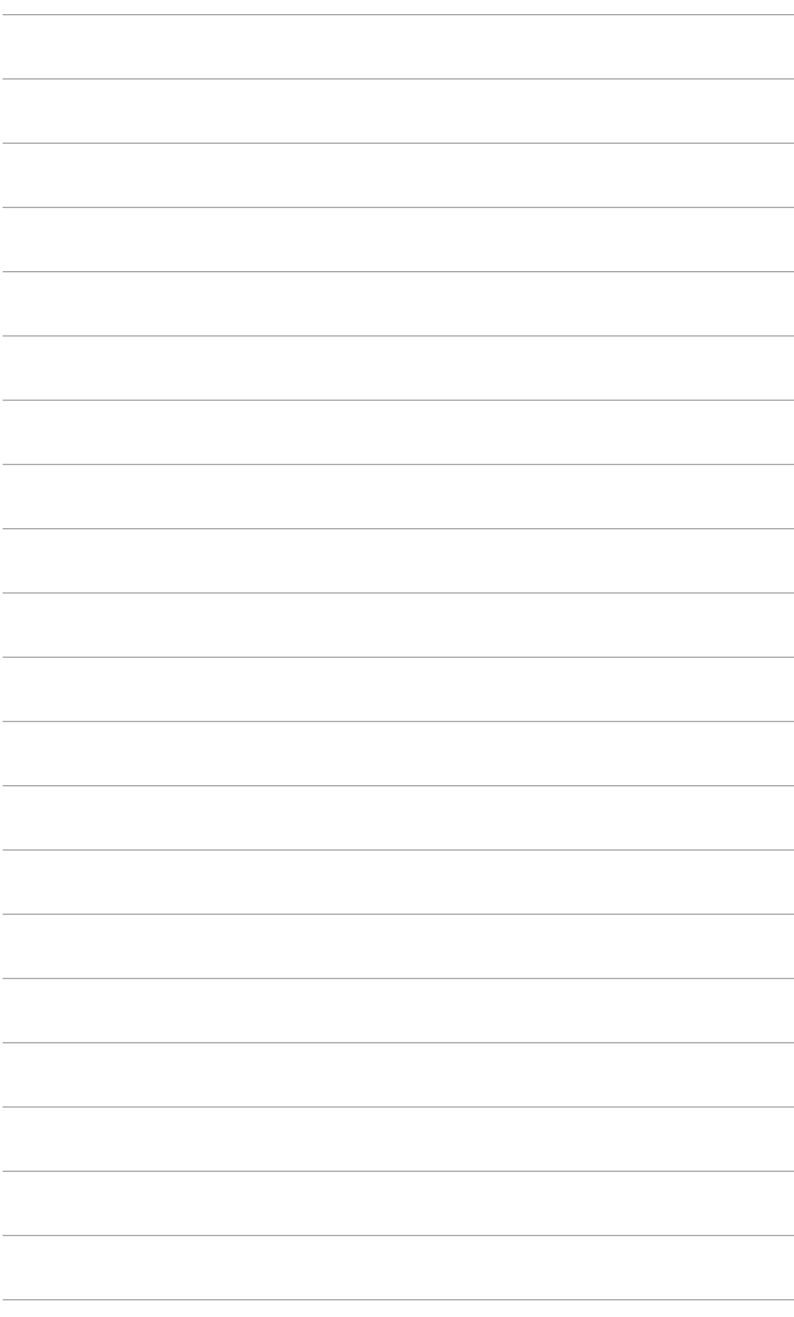